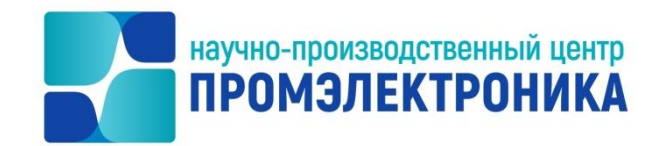

### **УТВЕРЖДАЮ**

Начальник ОКО

 $lll$  M.B. Абакумов

«<u>4 » октября 2023</u> г.

# **ВЫЧИСЛИТЕЛЬНЫЙ КОМПЛЕКС МИКРОПРОЦЕССОРНОЙ ЦЕНТРАЛИЗАЦИИ СТРЕЛОК И СИГНАЛОВ МПЦ-И**

### **ПО АРМ ШН**

Описание программы

Лист утверждения 643.59953480.00006-01 13 02-1-ЛУ

Инженер-программист

\_\_\_\_\_\_\_\_\_\_\_\_\_\_\_\_\_\_\_ Е.Н. Озорнина «<u>28» <sup>//</sup>сентября</u> 2023 г.

Нормоконтроль

\_\_\_\_\_\_\_\_\_\_\_\_\_\_\_\_\_\_\_ А.Ю. Китова

«<u>28» сентября 2023</u> г.

2023

*Инв.№* 

*Подп. и дата Взам.* 

Подп. и дата

*Инв. №* 

B<sub>3</sub>a<sub>M</sub>.

*Подп. и дата*

*инв.№*

Литера

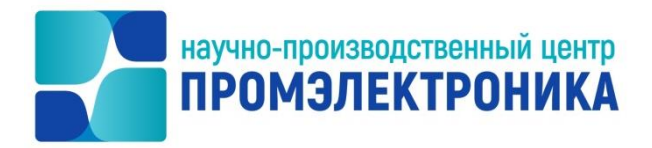

УТВЕРЖДЕН 643.59953480.00006-01 13 02-1-ЛУ

# **ВЫЧИСЛИТЕЛЬНЫЙ КОМПЛЕКС МИКРОПРОЦЕССОРНОЙ ЦЕНТРАЛИЗАЦИИ СТРЕЛОК И СИГНАЛОВ МПЦ-И**

## **ПО АРМ ШН**

Описание программы

643.59953480.00006-01 13 02-1

Листов 13

*Подп. и дата Инв. № Подп. и дата Взам. инв.№* B<sub>3</sub>a<sub>M</sub> Подп. и дата *Инв.№* 

#### **АННОТАЦИЯ**

Настоящий документ содержит описание программного обеспечения (ПО) автоматизированного рабочего места электромеханика АРМ ШН (далее - ПО АРМ ШН).

Описание программы выполнено в соответствии с ГОСТ 19.402-78 и состоит из восьми частей, в которых раскрываются основные вопросы применения, структуры и функционирования ПО АРМ ШН. Также рассматриваются входные и выходные данные, используемые в системе.

В первом разделе приводятся основные принципы организации разработки и построения ПО АРМ ШН.

Во втором разделе рассматриваются классы решаемых задач и назначение ПО АРМ ШН.

В третьем разделе приводятся общая структура и алгоритмы функционирования ПО АРМ ШН.

В четвертом разделе приводится описание функций безопасности.

Пятый раздел посвящен анализу технических средств, используемых при работе ПО АРМ ШН. В нѐм указывается количественный и качественный состав технических средств и требования к ним.

Шестой раздел – вызов и загрузка ПО

В седьмом разделе приводятся общие сведения о входных и выходных данных.

В восьмом разделе описывается способ сборки проекта ПО АРМ ШН.

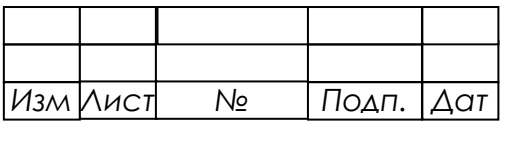

# **СОДЕРЖАНИЕ**

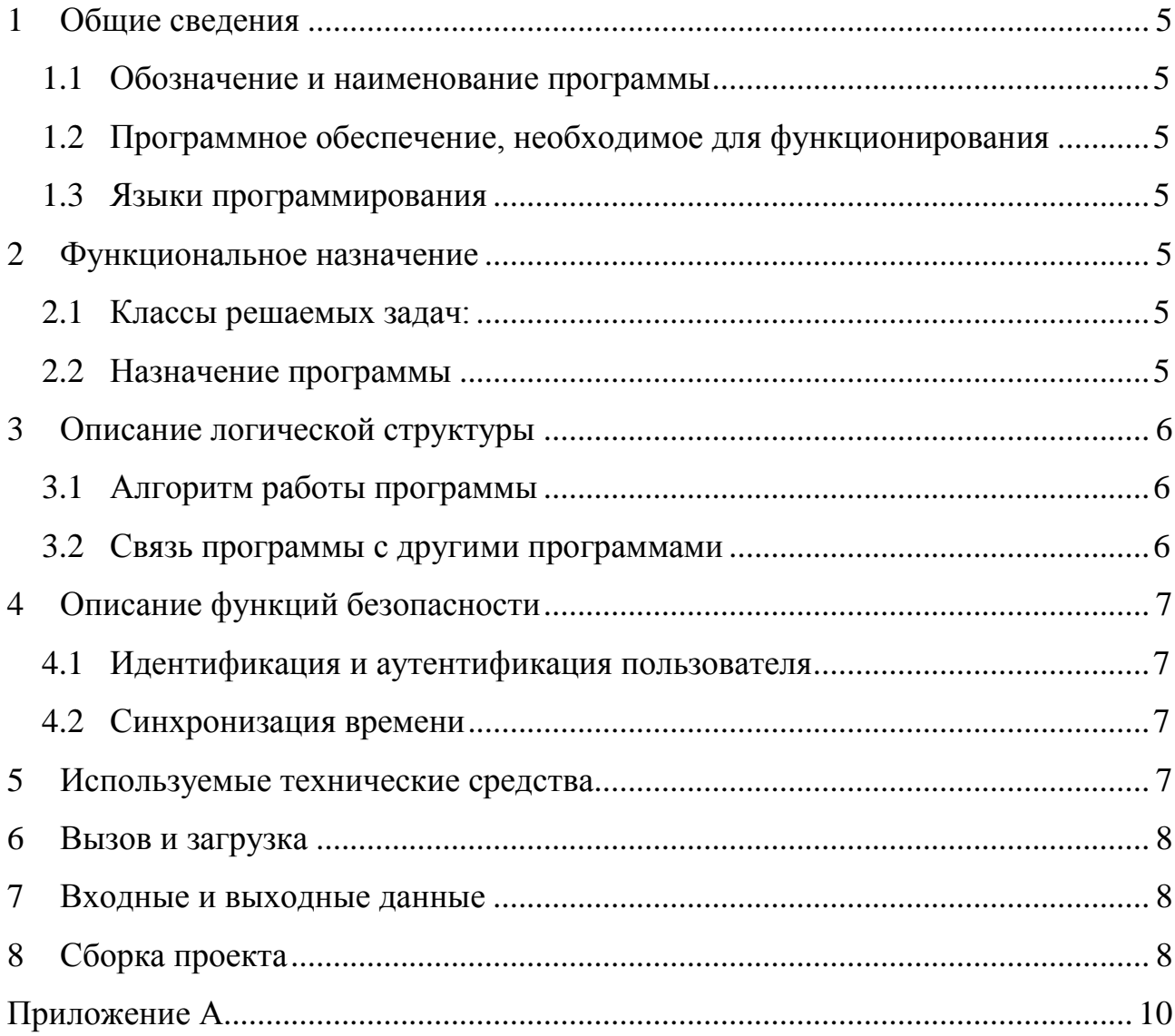

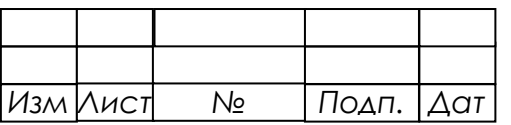

 $\ddot{\phantom{a}}$ 

J.

### **ПЕРЕЧЕНЬ СОКРАЩЕНИЙ**

В настоящем документе применены следующие сокращения:

ВК МПЦ-И – вычислительный комплекс микропроцессорной централизации стрелок и сигналов;

АРМ ШН – автоматизированное рабочее место электромеханика;

ПО программное обеспечение;

ОС – операционная система;

ОЗУ – оперативное запоминающее устройство.

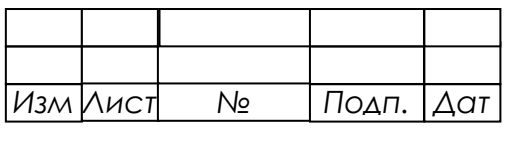

#### <span id="page-5-0"></span>**1 ОБЩИЕ СВЕДЕНИЯ**

#### <span id="page-5-1"></span>1.1 ОБОЗНАЧЕНИЕ И НАИМЕНОВАНИЕ ПРОГРАММЫ

Наименование: ПО АРМ ШН.

Обозначение: 643.59953480.00006-01.

Версия: 8.40.449.4781.

#### <span id="page-5-2"></span>1.2 ПРОГРАММНОЕ ОБЕСПЕЧЕНИЕ, НЕОБХОДИМОЕ ДЛЯ ФУНКЦИОНИРОВАНИЯ

Операционная система Windows 7 Professional x32 SP1 и выше или ОС AstraLinux SE Смоленск 1.6 и выше.

#### 1.3 ЯЗЫКИ ПРОГРАММИРОВАНИЯ

<span id="page-5-4"></span><span id="page-5-3"></span>ПО АРМ ШН реализовано на языке высокого уровня Object Pascal в среде программирования Embarcadero RAD Studio 2010.

#### **2 ФУНКЦИОНАЛЬНОЕ НАЗНАЧЕНИЕ**

#### <span id="page-5-5"></span>2.1 КЛАССЫ РЕШАЕМЫХ ЗАДАЧ:

- отображение поездной ситуации в реальном времени и режиме просмотра архива;
- отображение диагностической информации в реальном времени и в режиме просмотра архива;
- копирование архивов с данными работы системы.

#### 2.2 НАЗНАЧЕНИЕ ПРОГРАММЫ

*а*

<span id="page-5-6"></span>ПО АРМ ШН предназначено для использования на персональном компьюторе электромеханика.

АРМ ШН используется в составе системы МПЦ-И для индикации работы системы, воспроизведения накопленных архивных данных.

АРМ ШН взаимодействует с системой МПЦ-И через подключение к ОРСсерверу.

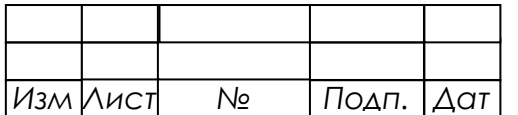

*докум.*

*.*

#### *6*

#### *643.59953480.00006-01 13 02-1*

ПО АРМ ШН выполняет следующие функции:

- отображение состояний УКЦ в текущем режиме;
- отображение состояний УКЦ в режиме проигрывания архива;
- отображение схем диагностики оборудования;
- просмотр событий, происходивших в системе за определенный промежуток времени, обновления переменных, типовых ситуаций;
- воспроизведение в реальном времени или в ускоренном режиме архива событий;
- визуализация диагностической информации МПЦ-И.

В режиме работы «Текущее состояние» ПО АРМ ШН осуществляет приѐм данных от OPC-сервера МПЦ-И.

В режиме работы «Просмотр архива» ПО АРМ ШН подключается к базе данных МПЦ-И.

### <span id="page-6-0"></span>**3 ОПИСАНИЕ ЛОГИЧЕСКОЙ СТРУКТУРЫ**

#### 3.1 АЛГОРИТМ РАБОТЫ ПРОГРАММЫ

<span id="page-6-1"></span>ПО АРМ ШН предоставляет набор действий, которые может осуществить оператор АРМ ШН, используя интерфейс пользователя приложения.

Блок-схемы алгоритмов представлены в приложении А:

- общая схема работы АРМ ШН (рисунок А.1);
- схема работы в режиме «Текущий» (рисунок А.2);
- схема работы в режиме «Просмотр архива» (рисунок А.3);

#### 3.2 СВЯЗЬ ПРОГРАММЫ С ДРУГИМИ ПРОГРАММАМИ

<span id="page-6-2"></span>В процессе своей работы ПО АРМ ШН взаимодействует со следующими внешними программами:

• СУБД Firebird – система управления базами данных.

OPC-сервер приложений МПЦ-И поставляет информацию о состоянии переменных в режиме «Текущий».

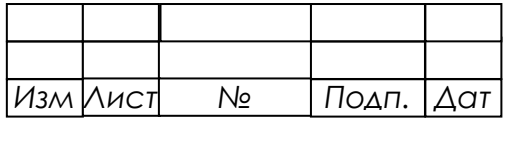

СУБД Firebird управляет соединением с базой данных в режиме просмотра архива.

### <span id="page-7-0"></span>**4 ОПИСАНИЕ ФУНКЦИЙ БЕЗОПАСНОСТИ**

#### 4.1 ИДЕНТИФИКАЦИЯ И АУТЕНТИФИКАЦИЯ ПОЛЬЗОВАТЕЛЯ

<span id="page-7-1"></span>При запуске ПО АРМ ШН программа показывает окно ввода имени пользователя и пароля. Без ввода в это окно корректных данных невозможно использовать программу, как в текущем режиме, так и для просмотра архива. После ввода этих данных у пользователя появляется возможность выбрать режим работы.

Программа позволяет сменить учетную запись, которая используется для работы с АРМ ШН, через основное меню программы.

#### 4.2 СИНХРОНИЗАЦИЯ ВРЕМЕНИ

<span id="page-7-2"></span>С целью обеспечения единого времени в системе основной сервер раз в секунду рассылает переменную времени, по которой синхронизируется резервный сервер и клиенты. Синхронизация времени клиентов производится через УГИ «Часы», которое является обязательным элементом проекта станции. При получении УГИ обновления переменной времени в функциях обработки производится сравнение полученнного значения с текущим временем системы. Если оно не совпадает, производится корректировка времени ОС. Для предотвращения слишком частого изменения времени введена минимальная разница во времени, начиная с которой выполняется корректировка.

В УГИ «Часы» есть команда меню «Установить», по ее выбору задаются дата,время и выполняется их запись в переменную времени, после чего происходит синхронизация времени между всеми компьютерами системы.

#### **5 ИСПОЛЬЗУЕМЫЕ ТЕХНИЧЕСКИЕ СРЕДСТВА**

*а*

<span id="page-7-3"></span>ПО АРМ ШН предназначено для использования на персональном компьюторе со следующими характеристиками:

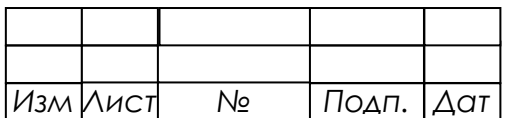

*докум.*

*.*

- процессор с частотой не менее  $1 \Gamma \Gamma$ ц;
- ОЗУ-объём не менее 2 Гбайт;

 видеокарта не менее 128 Мбайт внутренней оперативной памяти и поддержкой DirectX версии 9.0 и выше;

- монитор разрешение не менее  $1920 \times 1080$ ;
- жёсткий диск не менее 1 Гбайт свободного места;
- устройства ввода клавиатура, устройство ввода типа «мышь».

### <span id="page-8-0"></span>**6 ВЫЗОВ И ЗАГРУЗКА**

Запуск ПО АРМ ШН осуществляется пользователем.

### <span id="page-8-1"></span>**7 ВХОДНЫЕ И ВЫХОДНЫЕ ДАННЫЕ**

Входные данные:

- файл\*.isi, содержащий описание переменных;
- файл \*.isv, содержащий описание графиеского представления путевого развития;
- обновления переменных, приходящих от OPC-сервера по сетевому интерфейсу с использованием протокола TCP;
- файалы \*.fdb, содержащие архивы.

Выходные данные:

 подтверждения электромеханика на запросы диспетчера (записываются на OPC-сервер по сетевому интерфейсу с использованием протокола TCP).

### **8 СБОРКА ПРОЕКТА**

<span id="page-8-2"></span>Для сборки проекта необходима среда разработки Embarcadero RAD Studio 2010. Исходные тексты программы находятся в каталоге \src.

Порядок сборки:

1. Запустить среду разработки Embarcadero RAD Studio 2010.

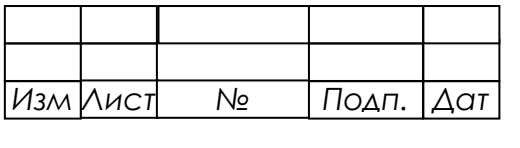

2. В меню «File» выбрать пункт «Open project» и диалоге открытия проекта выбрать файл ISUPlay.dproj.

3. В меню «Project» выбрать пункт «Options» и выбрать в пункте «Build configuration» установку «Release», нажать кнопку «OK».

4. В результате будет скомпилирован файл ISUPlay.exe и сохранен в каталоге \out корневой директории.

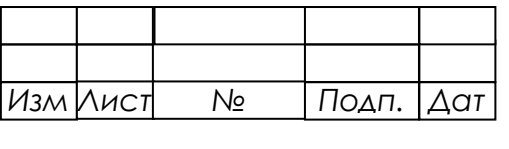

#### **ПРИЛОЖЕНИЕ А**

(обязательное)

#### **Алгоритмы ПО АРМ ШН**

<span id="page-10-0"></span>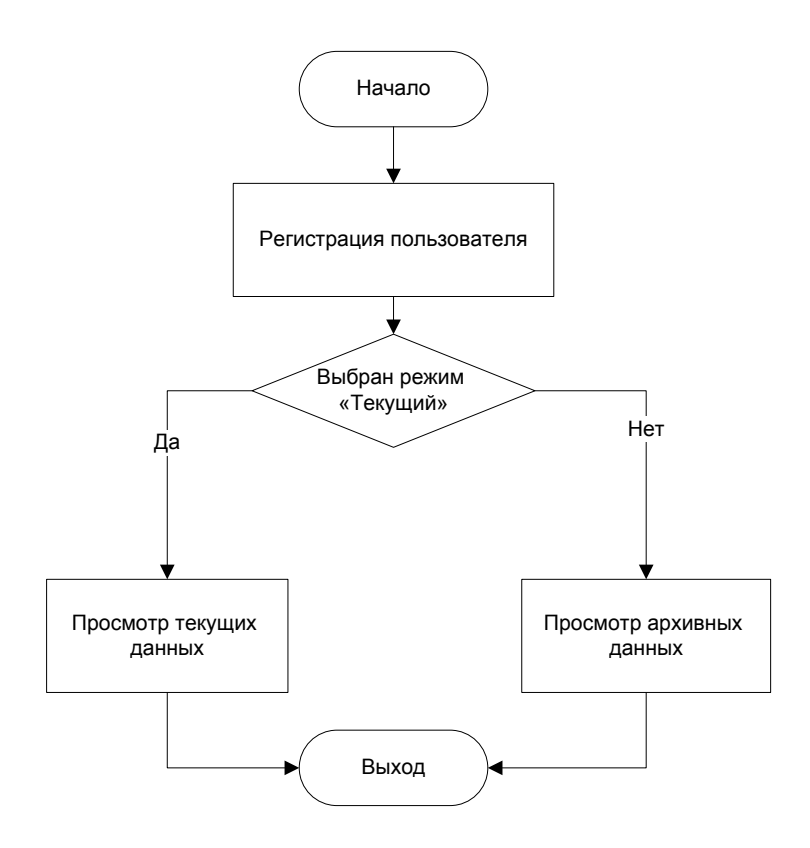

Рисунок А.1 – Общая схема работы ПО АРМ ШН

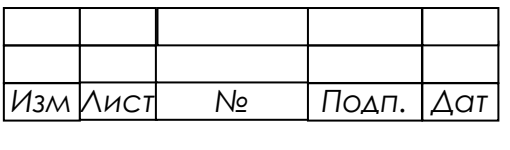

 $\ddot{\phantom{a}}$ 

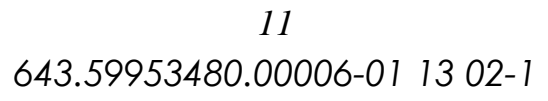

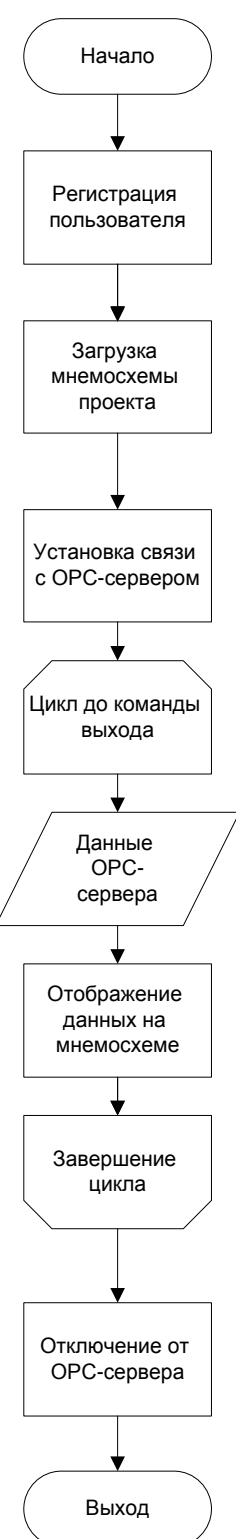

Рисунок А.2 – Работа АРМ ШН в режиме «Текущий»

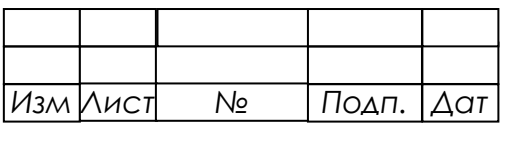

 $\ddot{\phantom{a}}$ 

 $\ddot{\phantom{a}}$ 

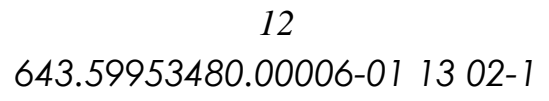

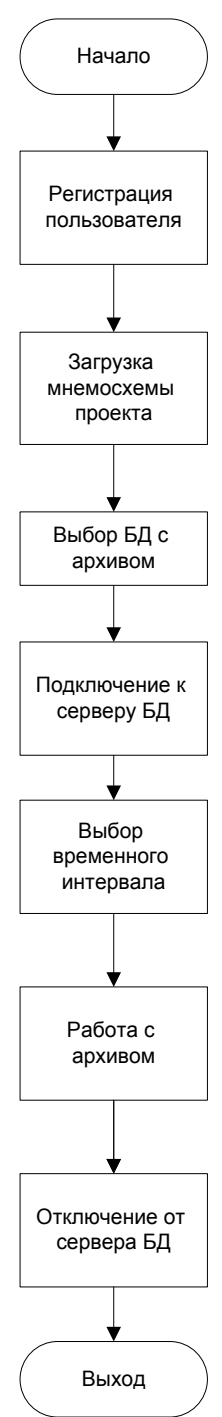

Рисунок А.3 – Работа АРМ ШН в режиме просмотра архивов

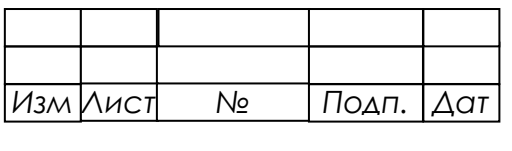

 $\langle \rangle$ 

 $\ddot{\phantom{a}}$ 

## Лист регистрации изменений

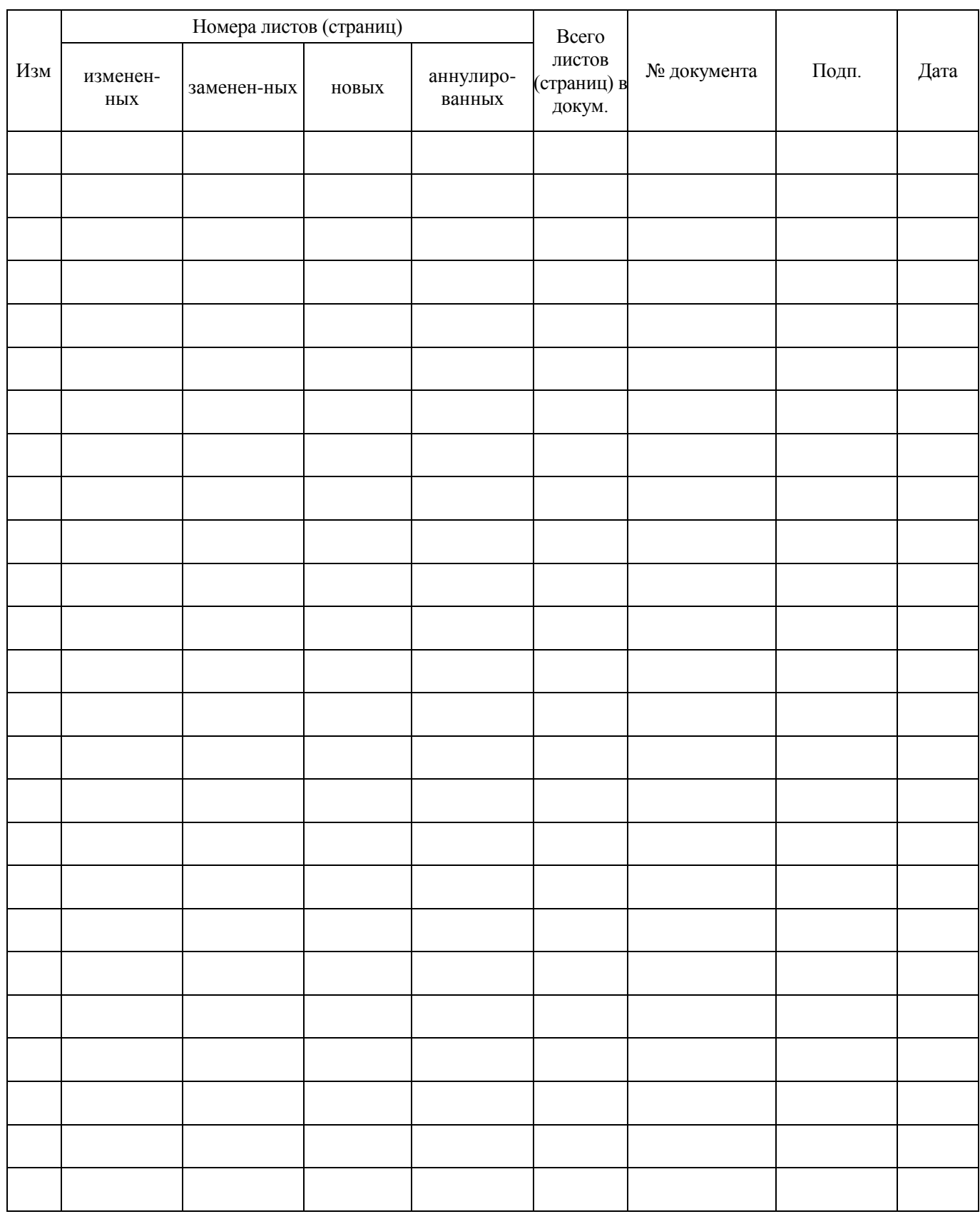

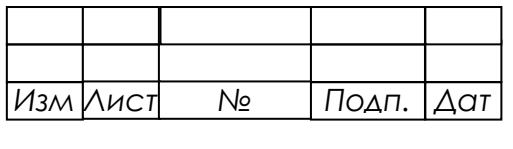

 $\ddot{\phantom{a}}$ 

 $\hat{\mathcal{A}}$